**Product Guide** 

## VirusScan<sup>®</sup> for UNIX

version 4.32.0

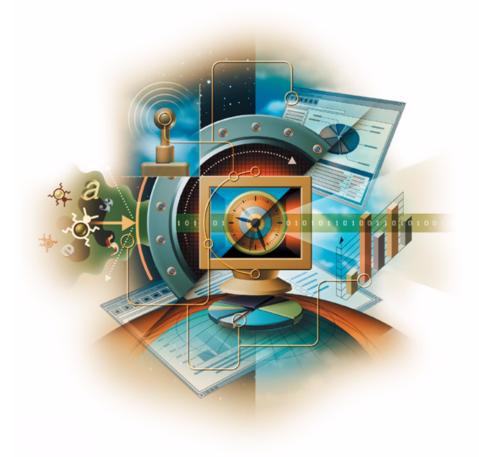

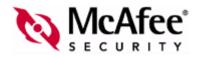

#### COPYRIGHT

Copyright © 2003 Networks Associates Technology, Inc. All Rights Reserved. No part of this publication may be reproduced, transmitted, transcribed, stored in a retrieval system, or translated into any language in any form or by any means without the written permission of Networks Associates Technology, Inc., or its suppliers or affiliate companies. To obtain this permission, write to the attention of the Network Associates legal department at: 5000 Headquarters Drive, Plano, Texas 75024, or call +1-972-963-8000.

#### TRADEMARK ATTRIBUTIONS

Active Firewall, Active Security, Active Security (in Katakana), ActiveHelp, ActiveShield, AntiVirus Anyware and design, Appera, AVERT, Bomb Shelter, Certified Network Expert, Clean-Up, CleanUp Wizard, ClickNet, CNX, CNX Certification Certified Network Expert and design, Covert, Design (stylized N), Disk Minder, Distributed Sniffer System, Distributed Sniffer System (in Katakana), Dr Solomon's label, E and Design, Entercept, Enterprise SecureCast, Enterprise SecureCast (in Katakana), ePolicy Orchestrator, Event Orchestrator (in Katakana), EZ SetUp, First Aid, ForceField, GMT, GroupShield, GroupShield (in Katakana), Guard Dog, HelpDesk, HelpDesk IQ, HomeGuard, Hunter, Impermia, InfiniStream, Intrusion Prevention Through Innovation, IntruShield, IntruVert Networks, LANGuru, LANGuru (in Katakana), Mad design, Magic Solutions, Magic Solutions (in Katakana), Magic University, MagicSpy, MagicTree, McAfee, McAfee (in Katakana), McAfee, and design, McAfee.com, MultiMedia Cloaking, NA Network Associates, Net Tools, Net Tools (in Katakana), NetAsyst, NetCrypto, NetOctopus, NetStailed, NetStalker, Network Associates, Network Performance Orchestrator, NetXray, NotesGuard, nPO, Nuts & Bolts, Oil Change, PC Medic, PCNotary, PortalShield, Powered by SpamAssassin, PrimeSupport, Recoverkey, Recoverkey – International, Registry Wizard, Remote Desktop, ReportMagic, RingFence, Router PM, Safe & Sound, SalesMagic, SecureCast, SecureSelect, SecurityBield, Service Level Manager, ServiceMagic, SnatTbesk, Sniffer, Sniffer (in Hargul), SpamKiller, SpamAssassin, Stalker, SupportMagic, ThreatScan, TIS, TMEG, Total Network Security, Total Network Visibility, Total Network Visibility (in Katakana), Notal Service Desk, Total Virus Defense, Trusted Mail, UnInstaller, VIDS, Virus, Virus Con, VirusScan, VirusScan, WebShield, WebShield (in Katakana), WebSitaker, WebWall, What's The State Of Your IDS2, Who's Watching Your Network, WinGauge, Your E-Business Defender, ZAC 2000, Zip Manager are registered trademarks of trademarks of Network Associat

#### LICENSE INFORMATION

#### License Agreement

NOTICE TO ALL USERS: CAREFULLY READ THE APPROPRIATE LEGAL AGREEMENT CORRESPONDING TO THE LICENSE YOU PURCHASED, WHICH SETS FORTH THE GENERAL TERMS AND CONDITIONS FOR THE USE OF THE LICENSED SOFTWARE. IF YOU DO NOT KNOW WHICH TYPE OF LICENSE YOU HAVE ACQUIRED, PLEASE CONSULT THE SALES AND OTHER RELATED LICENSE GRANT OR PURCHASE IORDER DOCUMENTS THAT ACCOMPANIES YOUR SOFTWARE PACKAGING OR THAT YOU HAVE RECEIVED SEPARATELY AS PART OF THE PURCHASE (AS & BOOKLET, A FILE ON THE PRODUCT CD, OR A FILE AVAILABLE ON THE WEB SITE FROM WHICH YOU DOWNLOADED THE SOFTWARE PACKAGE). IF YOU DO NOT AGREE TO ALL OF THE TRANS SET FORTH IN THE AGREEMENT, DO NOT INSTALL THE SOFTWARE. IF APPLICABLE, YOU MAY RETURN THE PRODUCT TO NETWORK ASSOCIATES OR THE PLACE OF PURCHASE FOR A FULL REFUND.

#### Attributions

- This product includes or may include:
- Software developed by the OpenSSL Project for use in the OpenSSL Toolkit (http://www.openssl.org/).
- · Cryptographic software written by Eric A. Young and software written by Tim J. Hudson.
- Some software programs that are licensed (or sublicensed) to the user under the GNU General Public License (GPL) or other similar Free Software licenses which, among other
  rights, permit the user to copy, modify and redistribute certain programs, or portions thereof, and have access to the source code. The GPL requires that for any software covered
  under the GPL which is distributed to someone in an executable binary format, that the source code also be made available to those users. For any such software covered under
  the GPL, the source code is made available on this CD. If any Free Software licenses require that Network Associates provide rights to use, copy or modify a software program
  that are broader than the rights granted in this agreement, then such rights shall take precedence over the rights and restrictions herein.
- Software originally written by Henry Spencer, Copyright 1992, 1993, 1994, 1997 Henry Spencer.
- Software originally written by Robert Nordier, Copyright © 1996-7 Robert Nordier. All rights reserved.
- Software written by Douglas W. Sauder.
- Software developed by the Apache Software Foundation (http://www.apache.org/).
- International Components for Unicode ("ICU") Copyright © 1995-2002 International Business Machines Corporation and others. All rights reserved.
- · Software developed by CrystalClear Software, Inc., Copyright © 2000 CrystalClear Software, Inc.
- FEAD<sup>®</sup> Optimizer<sup>®</sup> technology, Copyright Netopsystems AG, Berlin, Germany.
- Outside In® Viewer Technology © 1992-2001 Stellent Chicago, Inc. and/or Outside In® HTML Export, © 2001 Stellent Chicago, Inc.
- Software copyrighted by Thai Open Source Software Center Ltd. and Clark Cooper, © 1998, 1999, 2000.
- Software copyrighted by Expat maintainers.
- Software copyrighted by The Regents of the University of California, © 1989.
- Software copyrighted by Gunnar Ritter.
- Software copyrighted by Sun Microsystems<sup>®</sup>, Inc.
- Software copyrighted by Gisle Aas. All rights reserved, © 1995-2003.
- Software copyrighted by Michael A. Chase, © 1999-2000.
- Software copyrighted by Neil Winton, © 1995-1996.
- Software copyrighted by RSA Data Security, Inc., © 1990-1992.
- Software copyrighted by Sean M. Burke, © 1999, 2000.
- Software copyrighted by Martijn Koster, © 1995.
- Software copyrighted by Brad Appleton, © 1996-1999.
- Software copyrighted by Michael G. Schwern, © 2001.
- Software copyrighted by Graham Barr, © 1998.
- Software copyrighted by Larry Wall and Clark Cooper, © 1998-2000.
- Software copyrighted by Frodo Looijaard, © 1997.

# Contents

| Preface 5                                           |
|-----------------------------------------------------|
| Audience         5           Conventions         6  |
| Getting information                                 |
| Contacting McAfee Security & Network Associates 8   |
| Introduction                                        |
| What's new in this release 10                       |
| Installing VirusScan for UNIX 11                    |
| About the distributions                             |
| Installation requirements 12                        |
| Other recommendations 12                            |
| Installing                                          |
| Troubleshooting during installation 14              |
| Testing your installation 14                        |
| Troubleshooting when scanning 15                    |
| Removing the program                                |
| Using VirusScan for UNIX 17                         |
| Running an on-demand scan 17                        |
| Command-line conventions 18                         |
| General hints and tips                              |
| Configuring scans                                   |
| Scheduling scans                                    |
| Handling viruses                                    |
| Using heuristic analysis 22                         |
| Handling an infected file that cannot be cleaned 23 |
| Producing reports                                   |

| Choosing the options 25                |
|----------------------------------------|
| Scanning options 26                    |
| Response options 31                    |
| General options                        |
| Options in alphabetic order 33         |
| Exit codes                             |
| Preventing Virus Infection             |
| Detecting new and unidentified viruses |
| Why do I need new DAT files? 38        |
| Updating your DAT files 38             |
| Sample update script for UNIX 39       |
|                                        |
| Sample update script for Perl 41       |

# Preface

This guide introduces McAfee<sup>®</sup> VirusScan<sup>®</sup> for UNIX software version 4.32.0, and provides the following information:

- Detailed instructions for installing the software.
- Descriptions of product features.
- Descriptions of all new features in this release of the software.
- Detailed instructions for configuring and deploying the software.
- Procedures for performing tasks.

## **Audience**

This information is intended primarily for two audiences:

- Network administrators who are responsible for their company's anti-virus and security program.
- Users who are responsible for updating virus definition (DAT) files on their workstation, or configuring the software's detection options.

# **Conventions**

This guide uses the following conventions:

| Bold          | All words from the user interface, including options, menus, buttons, and dialog box names.                         |  |
|---------------|----------------------------------------------------------------------------------------------------|--|
|               | <b>Example</b><br>Type the <b>User name</b> and <b>Password</b> of the desired account.                             |  |
| Courier       | Text that represents something the user types exactly; for example, a command at the system prompt.                 |  |
|               | <b>Example</b><br>To enable the agent, run this command line on the client<br>computer:                             |  |
|               | FRMINST.EXE /INSTALL=AGENT<br>/SITEINFO=C:\TEMP\SITELIST.XML                                                        |  |
| Italic        | For emphasis or when introducing a new term; for names of product manuals and topics (headings) within the manuals. |  |
|               | <b>Example</b><br>Refer to the <i>VirusScan Enterprise Product Guide</i> for more<br>information.                   |  |
| <term></term> | Angle brackets enclose a generic term.                                                                              |  |
|               | <b>Example</b><br>In the console tree under <b>ePolicy Orchestrator</b> , right-click<br><server>.</server>         |  |
| NOTE          | Supplemental information; for example, an alternate method of executing the same command.                           |  |
| WARNING       | Important advice to protect a user, computer system, enterprise, software installation, or data.                    |  |

# **Getting information**

| Product Guide * | Product introduction and features, detailed instructions for configuring the software, information on deployment, recurring tasks, and operating procedures.                                                                                                    |
|-----------------|----------------------------------------------------------------------------------------------------|
|                 | VirusScan® for UNIX version 4.32.0 Product Guide                                                                                                    |
| Help            | Product information in the Help system that is accessed from within the application on its "man" pages.                                                                                                    |
| Release Notes ‡ | <i>ReadMe.</i> Product information, resolved issues, any known issues, and last-minute additions or changes to the product or its documentation.                                                                                                    |
| Contacts ‡      | Contact information for McAfee Security and Network Associates services and resources: technical support, customer service, AVERT (Anti-Virus Emergency Response Team), beta program, and training. This file also includes phone numbers, street addresses, web addresses, and fax numbers for Network Associates offices in the United States and around the world. |

**‡** Text files included with the software application and on the product CD.

# **Contacting McAfee Security & Network Associates**

| Те | chnical Support                                  |                                                                              |
|----|--------------------------------------------------|------------------------------------------------------------------------------|
|    | Home Page                                        | http://www.networkassociates.com/us/support/                                 |
|    | KnowledgeBase Search                             | https://knowledgemap.nai.com/phpclient/homepage.aspx                         |
|    | PrimeSupport Service Portal *                    | https://mysupport.nai.com                                                    |
| Mo | Afee Security Beta Program                       | http://www.networkassociates.com/us/downloads/beta/                          |
| Se | curity Headquarters — AVERT                      | (Anti-Virus Emergency Response Team)                                         |
|    | Home Page                                        | http://www.networkassociates.com/us/security/home.asp                        |
|    | Virus Information Library                        | http://vil.nai.com                                                           |
|    | Submit a Sample —<br>AVERT WebImmune             | https://www.webimmune.net/default.asp                                        |
|    | AVERT DAT Notification<br>Service                | http://vil.nai.com/vil/join-DAT-list.asp                                     |
| Do | ownload Site                                     |                                                                              |
|    | Home Page                                        | http://www.networkassociates.com/us/downloads/                               |
|    | DAT File and Engine Updates                      | http://www.networkassociates.com/us/downloads/updates/                       |
|    |                                                  | ftp://ftp.nai.com/pub/antivirus/datfiles/4.x                                 |
|    | Product Upgrades *                               | https://secure.nai.com/us/forms/downloads/upgrades/login.asp                 |
| Tr | aining                                           |                                                                              |
|    | McAfee Security University                       | http://www.networkassociates.com/us/services/education/mcafee/university.htm |
| Ne | etwork Associates Customer Se                    | ervice                                                                       |
|    | E-mail                                           | services_corporate_division@nai.com                                          |
|    | Web                                              | http://www.networkassociates.com/us/index.asp                                |
|    | US, Canada, and Latin America                    | toll-free:                                                                   |
|    | Phone                                            | +1-888-VIRUS NO or +1-888-847-8766                                           |
|    |                                                  | Monday – Friday, 8 a.m. – 8 p.m., Central Time                               |
| -  | a solution of the former stress and some sectors |                                                                              |

For additional information on contacting Network Associates and McAfee Security— including toll-free numbers for other geographic areas — see the Contact file that accompanies this product release.

\* Logon credentials required.

# Introduction

VirusScan<sup>®</sup> for UNIX detects and removes viruses on UNIX-based systems. The scanner runs from a command-line prompt, and provides an alternative to scanners that use a graphical user interface (GUI). Both types of scanner use the same anti-virus software.

The scanner acts as an interface to the powerful anti-virus scanning engine — the engine common to all our anti-virus products.

Although a few years ago, the UNIX operating system was considered a secure environment against potentially harmful software, it is now seeing more occurrences of potentially harmful software specifically written to attack or exploit security holes in UNIX-based systems. Increasingly, UNIX-based systems interact with Windows-based computers, and although viruses written to attack Windows-based systems do not directly attack UNIX systems, the UNIX system can unknowingly harbor these viruses, ready to infect any client that connects to it.

When installed on your UNIX systems, VirusScan for UNIX becomes an effective solution against viruses, Trojan-horse programs, and other types of potentially harmful software.

The command-line scanner enables you to search for viruses in any folder or file in your computer "on demand" — in other words, at any time. The command-line scanner also features options that can alert you when they detect a virus or take a variety of automatic actions.

When kept up-to-date with the latest virus-definition (DAT) files, the scanner is an important part of your network security. We recommend that you set up an anti-virus security policy for your network, incorporating as many protective measures as possible.

# What's new in this release

This release of VirusScan<sup>®</sup> for UNIX includes the following new features:

- Support for Microsoft Office 2003 XML documents.
- Improved support for .RAR formats.
- Updated support for latest .ZIP file formats.

# Installing VirusScan for UNIX

We distribute the VirusScan<sup>®</sup> for UNIX software in two ways — on a CD, and as an archived file that you can download from our web site or from other electronic services.

After you have downloaded a file or placed your disk in your CD drive, the installation steps are the same for each type of distribution version.

Review the *Installation requirements* on page 12 to verify that the software will run on your system, then follow the installation steps.

# About the distributions

VirusScan<sup>®</sup> for UNIX software comes in several distribution versions, one for each supported operating system.

- AIX version 4.2.1, 4.3.x, and AIX 5.0L, with all recommended patches installed.
- FreeBSD version 3.2 and 4.3. for Intel (32-bit).
- Hewlett-Packard HP-UX 10.20, 11.x, and HP-UX 11i, with all recommended patches installed.
- Linux for Intel (32-bit) 2.0, 2.2 and 2.4 production kernels with libc6 (glibc) and the stdc++ library version 2.8, as present in older Linux distributions. The forthcoming 2.6 kernel is not supported at this time.
- Linux for Intel (32-bit) 2.0, 2.2 and 2.4 production kernels with libc6 (glibc) and the stdc++ library version 5, as present in newer Linux distributions, such as RedHat 9 and SuSE 8.2. The forthcoming 2.6 kernel is not supported at this time. The product has been optimised for Pentium 4 but is fully compatible with all Intel Pentium processors.
- SuSE Linux version 7.2 for IBM S/390.
- Santa Cruz Operation (SCO) OpenServer Release 5 and SCO UnixWare 7.1.1 for Intel (32-bit).

The SCO UnixWare Binary Compatibility Module (BCM) must be installed.

• Sun Microsystems Solaris for SPARC architecture, versions 2.5.1, 2.6, 7, 8 and 9, with all recommended patches installed.

If you install VirusScan<sup>®</sup> for UNIX software from CD, each version is in its own directory. Each distribution has its own installation script.

### Installation requirements

To install and run the software, you need the following:

- The correct version of the UNIX distribution that you require, installed and running correctly on the target computer. See *About the distributions* on page 11 for information.
- 4MB of free hard disk space for a full installation.
- A CD drive, if you are not downloading the software from a web site.

### Other recommendations

- To install the software and perform on-demand scan operations of your file system, we recommend that you have root account permissions.
- To take full advantage of the regular updates to DAT files from our web site, you need an Internet connection, either through your local area network, or via a high-speed modem and an Internet Service Provider.

## Installing

This example shows how to install the software on the Solaris distribution. To install other distributions, substitute the correct file name (for example vsun4320.tar.Z) where the example specifies the distribution file.

### To start the installation script:

1 Download the appropriate VirusScan<sup>®</sup> for UNIX software distribution from the Network Associates web site or insert the McAfee installation CD.

If you are using the McAfee installation CD to obtain the software, you can mount the CD on to the file system.

2 Copy the distribution file to a directory on your system.

#### NOTE

We recommend that you use a separate (possibly a temporary) directory — not the directory where you intend to install the software.

3 Type this line at the command prompt to decompress the file:

zcat <distribution file> | tar -xf -

4 Type this line at the command prompt to execute the installation script:

./install-uvscan installation-directory

Here, the *installation-directory* is the directory where you want to install the software.

If you do not specify an installation directory, the software is installed in /usr/local/uvscan.

If the installation directory does not exist, the installation script prompts you to create it. If you do not create the installation directory, the installation cannot continue.

5 The installation script asks whether you want to place links to the executable, the shared library and the man page. Type y to create each link, or N to skip the step.

We recommend that you create these links. Otherwise, you will need to set one of the following environment variables to contain the installation directory:

| Distribution   | Variable        |
|----------------|-----------------|
| IBM AIX        | LIBPATH         |
| FreeBSD        | LD_LIBRARY_PATH |
| HP-UX          | SHLIB_PATH      |
| Linux          | LD_LIBRARY_PATH |
| SCO OpenServer | LD_LIBRARY_PATH |
| Sun Solaris    | LD_LIBRARY_PATH |

#### Table 2-1. Environment variables

#### NOTE

The program also looks in the /usr/lib or /lib directory or the current directory for the shared library.

The installation program copies the program files to your hard disk, then scans your home directory.

If the software discovers a virus, see *Handling viruses* on page 21 to learn about the actions you can take.

If the installation fails, see *Troubleshooting during installation* on page 14 to learn about possible errors and suggested courses of action.

### **Troubleshooting during installation**

The following table lists the most common error messages returned if the installation fails. The table also suggests a likely reason for the error and recommends any solutions.

| Error                                             | Cause or action                                                       |
|---------------------------------------------------|-----------------------------------------------------------------------|
| Failed to create install_dir                      | Verify that you have permission to create the installation directory. |
| Cannot write to install_dir                       | Verify that you have permission to create installation directory.     |
| The install_dir exists, but is not a subdirectory | Choose another installation directory.                                |
| <file> is missing</file>                          | The file might not exist.                                             |
| <file> is not correct</file>                      | The file did not install correctly.                                   |

#### Table 2-2. Error messages

## **Testing your installation**

After it is installed, the program is ready to scan your system for infected files. You can run a test to determine that the program is installed correctly and can scan properly for viruses. The test was developed by EICAR, a coalition of anti-virus vendors headquartered in Europe, as a method for testing any anti-virus software installation.

### To test your installation:

1 Open a standard text editor, then type the following line:

X50!P%@AP[4\PZX54(P^)7CC)7}\$EICAR-STANDARD-ANTIVIRUS-TEST-FILE!\$H+H\*

### NOTE

The line must appear as *one line* in the window of your text editor.

- 2 Save the file with the name EICAR.COM. The file size will be 68 or 70 bytes.
- **3** Type the following command to scan the EICAR.COM file:

uvscan -v eicar.com

When the program examines this file, it reports finding the EICAR test file, but you will not be able to clean or repair it.

#### NOTE

The EICAR test file *does not contain a virus* — it cannot spread or infect other files, or otherwise harm your system.

4 When you have finished testing your installation, delete the test file to avoid alarming other users.

If the software appears not to be working correctly, check that you have Read permissions on the test file.

### **Troubleshooting when scanning**

The following table lists the most common error messages returned if the uvscan program fails when scanning. The table also suggests a likely reason for the error and recommends solutions.

| Program message                                                     | Remedy                                                                                                    |
|---------------------------------------------------------------------|----------------------------------------------------------------------------------------------------|
| Cannot find shared object                                           | AIX — Install the correct version of -xIC.rte. The<br>program does not run on versions before 4.0                                                                                                    |
|                                                                     | HP-UX — Install the aCC run-time patch.                                                                                                    |
|                                                                     | Linux — Install LIBC6; LIBC5 is not supported.                                                                                                    |
| Unable to find shared                                               | Set the appropriate environment variable:                                                                                                    |
| library                                                             | • For AIX, use LIBPATH.                                                                                                    |
|                                                                     | • For HP-UX, use SHLIB_PATH.                                                                                                    |
|                                                                     | <ul> <li>For SCO OpenServer, Solaris, FreeBSD and<br/>Linux, use LD_LIBRARY_PATH.</li> </ul>                                                                                                    |
| Cannot execute: permission<br>denied                                | Check the file permissions. Incorrect file permissions<br>can prevent the program running correctly. All<br>executables (including the shared libraries) must<br>have read and execute permissions $(r_x)$ , but we<br>recommend $rwxr_xr_x$ |
|                                                                     | All DAT files must have read permissions.                                                                                                    |
| Missing or invalid DAT files                                        | Re-install the DAT files.                                                                                                    |
| The program has been<br>altered; please replace with<br>a good copy | Re-install from the original media; the program might be infected.                                                                                                    |

### Table 2-3. Program messages

## Removing the program

A script is installed at the same time as the VirusScan<sup>®</sup> for UNIX software, which enables you to remove the product quickly and easily.

### To remove the product from your system:

1 Run the script uninstall-uvscan, which is in the VirusScan<sup>®</sup> for UNIX program directory. For example, type the following command at the command prompt:

/usr/local/uvscan/uninstall-uvscan

2 Delete the script uninstall-uvscan from the program directory to remove the program completely from your system.

If you created your own links to the program and a shared library path when you installed the software, you must remove those links yourself.

If you are an administrator, ensure that your users cannot accidentally remove their VirusScan<sup>®</sup> for UNIX software.

Removing the software leaves your computer unprotected against virus attack. Remove the product only when you are sure that you can upgrade quickly to a new version.

# **Using VirusScan for UNIX**

VirusScan<sup>®</sup> for UNIX provides virus scanning from a command line. This section describes how to use its features and customize the program to meet your needs.

The following features offer optimum protection for your computer and network:

- On-demand scanning options let you start a scan immediately or schedule automatic scans.
- Advanced heuristic analysis detects previously unknown macro viruses and program viruses.
- Updates to virus definition files and upgrades to program components ensure that the program has the most current scanning technology to deal with viruses as they emerge.

Later sections in this guide describe each of these features in detail.

### Running an on-demand scan

You can scan any file or directory on your file system from the command line by adding options to the basic command.

Only the Intel-based FreeBSD, SCO-UNIX and Linux distributions of the VirusScan<sup>®</sup> for UNIX program can scan for boot-sector viruses.

When run without options, the program simply displays a brief summary of its options. When run with only a directory name specified, the program scans every file in that directory only, and issues a message if any infected file is found. The options fall into these main groups:

- Scanning options determine how and where the scanner looks for infected files. See page 26.
- Response options determine how the scanner responds to any infected files. See page 31.
- General options determine how the scanner reports its scanning activities. See page 32.

Each group of options appears in its own table with a description of its function. See *Choosing the options* on page 25 for details.

### **Command-line conventions**

Use these conventions to add options to the command line:

- Type each option in lower case and separate each with spaces.
- Do not use any option more than once on the command line.
- Follow the syntax correctly. The UNIX operating system is case-sensitive.
- Type single consecutive options as one option. For example, instead of typing this:

```
-c -r --one-file-system
```

you can type this:

-cr --one-file-system

• To start the program, at the command prompt, type:

uvscan

To have the program examine a specific file or list of files, add the target directories or files to the command line after uvscan. You can also create a text file that lists your target files, then add the name of the text file to the command line. See *Configuring scans* on page 19.

By default, the program examines all files, no matter what their extensions. You can limit your scan by adding only those extensions you want to examine to the command line after the --extensions option, or you may exclude certain files from scans with the --exclude option. See *Choosing the options* on page 25 for details.

### General hints and tips

To display a list of all the options, each with a short description of their features, type the command:

uvscan --help

• To display a list of all the viruses that the program detects, type the command:

uvscan --virus-list

To display information about the version of the program, type the command:

uvscan --version

To scan all folders within a folder with maximum security, type the command:

uvscan -r --secure /usr/myself/myfolder

 To ensure maximum protection from virus attack, you must regularly update your DAT files. See *Preventing Virus Infection* on page 37 for details.

### **Configuring scans**

Instead of running each scan with all its options directly from the command line, you can configure a scan with the options you choose, then save it in a text file as a scan task.

This allows you to run complete scans with ease, and at any time. Your scan task specifies the actions that are performed when a virus is detected.

### To configure a scan:

1 Choose the command options that you want to use.

See *Choosing the options* on page 25 for a description of available options.

- **2** Type the command options into a text editor just as you might on the command line.
- **3** Save the text as a file.
- 4 Type one of these lines at the command prompt:

uvscan --load <file> <target>
uvscan --config <file> <target>

Here, *<file>* is the name of the text file you created, and *<target>* is the file or directory you want to scan.

If the scanner detects no virus infection, it displays no output.

To learn how to specify the options, see *Command-line conventions* on page 18.

### **Example 1**

To scan files in the /usr/dos directory according to the settings you stored in the task file, /usr/local/config1, type the command:

uvscan --load /usr/local/config1 /usr/dos

The contents of the task file /usr/local/config1, are:

-m /viruses --ignore-compressed --maxfilesize 4

They instruct the scan to move any infected files to /viruses, to ignore any compressed files in the target directory, and to examine only files smaller than 4MB.

As an alternative, you can arrange the contents of the task file as single lines:

```
-m /usr/local/viruses
--ignore-compressed
--maxfilesize 4
```

### Example 2

To scan only files smaller than 4MB and to ignore any compressed files in three separate directories, type the command:

uvscan --load /usr/local/config1 --file mylist

The contents of the task file /usr/local/config1, are:

--ignore-compressed

--maxfilesize 4

The contents of the other file, mylist, are:

/usr/local/bin

/temp

/etc

### Scheduling scans

You can use the UNIX cron scheduler to run automated scans. Cron stores the scheduling commands in its crontab files. For further information about cron and crontab, refer to your UNIX documentation or view the Help text, using these commands: man cron and man crontab.

### Examples

To schedule a scan to run at 18:30 every weekday, add this line to your crontab file:

```
30 18 * * 1-5 /usr/local/bin/uvscan
```

To schedule a scan to run and produce a summary at 11:50 p.m. every Sunday, add this line to your crontab file:

50 23 \* \* 0 /usr/local/bin/uvscan --summary

To schedule a scan to run on the uz directory at 10:15 a.m. every Saturday in accordance with options specified in a configuration file conf1, add this line to your crontab file:

```
15 10 * * 6 /usr/local/bin/uvscan --load conf1 /uz
```

To schedule a scan to run at 8:45 a.m. every Monday on the files specified in the file mylist, add this line to your crontab file:

```
45 8 * * 1 /usr/local/bin/uvscan --f /usr/local/mylist
```

### **Handling viruses**

If the scanner discovers a virus while scanning, it returns exit code number 13. See *Exit codes* on page 36 for a full description of each code.

To clean infected files or directories, or move them to a quarantine location on your network, you can configure your scanner using one or more response options, which are described in Table 3-3 on page 31.

The following examples show how you can use these options to respond to a virus attack. The examples assume that the scanner is available in your search path.

### Example 1

To scan and clean all files in the /usr/dos directory and all of its subdirectories, type the command:

uvscan -cr /usr/dos

The VirusScan<sup>®</sup> for UNIX program (uvscan.exe) scans /usr/dos and its subdirectories automatically, and cleans any infected files that it encounters.

#### Example 2

To scan and clean all files in the /usr/dos directory and its subdirectories, but ignore any other file systems that are mounted, type the command:

```
uvscan -cr --one-file-system /usr/dos
```

#### Example 3

To scan all files, except compressed files, in the /usr/dos directory and its subdirectories, and to move any infected files to /viruses, type the command:

uvscan -m /viruses -r --ignore-compressed /usr/dos

#### Example 4

To scan a file with a name prefixed with "-", type the command:

uvscan -c -v - -myfile

The program scans the named file. It cleans any detected viruses and issues a progress message. This format avoids confusion between the names of the options and the name of the target. Without the "-" option, the uvscan command appears to have three options and no target:

uvscan -c -v -myfile

### Using heuristic analysis

An anti-virus scanner uses two techniques to detect viruses: signature matching and heuristic analysis.

A *virus signature* is simply a binary pattern that is found in a virus-infected file. Using information in the DAT files, the scanner searches for those patterns.

However, this approach cannot detect a new virus because its signature is not yet known, therefore the scanner use another technique — *heuristic analysis*.

Programs, documents or e-mail messages that carry a virus often have distinctive features. They might attempt unprompted modification of files, invoke mail clients, or use other means to replicate themselves. The scanner analyzes the program code to detect these kinds of computer instructions. The scanner also searches for "legitimate," non-virus-like behavior, such as prompting the user before taking action, and thereby avoids raising false alarms.

In an attempt to avoid being detected, some viruses are encrypted. Each computer instruction is simply a binary number, but the computer does not use all the possible numbers. By searching for unexpected numbers inside a program file, the scanner can detect an encrypted virus. By using these two techniques, the scanner can detect both known viruses and many new viruses and variants. Options that use heuristic analysis include ---analyze, --manalyze, --panalyze.

## Handling an infected file that cannot be cleaned

If the scanner cannot clean an infected file, it renames the file to prevent its use. When a file is renamed, only the file extension (typically three letters) is changed. The following table shows the method of renaming.

| Original        | Renamed | Description                                                                                                    |
|-----------------|---------|----------------------------------------------------------------------------------------------------|
| Not v??         | ∨??     | File extensions that do not start with $v$ are renamed with $v$ as the initial letter of the file extension.<br>For example, myfile.doc becomes myfile.voc. |
| v??             | vir     | File extensions that start with v are renamed as .vir. For example, myfile.vbs becomes myfile.vir.                                                          |
| vir,<br>v01-v99 |         | These files are recognized as already infected, and are not renamed again.                                                                                  |
| <blank></blank> | vir     | Files with no extensions are given the extension, .vir.                                                                                                    |

#### Table 3-1. Renaming infected files

For example, if an infected file called bad.com is found, the scanner attempts to rename the file to bad.vom. However, if a file of that name already exists in the directory, the scanner attempts to rename the file to bad.vir, bad.v01, or bad.v02, and so on.

For file extensions with more than three letters, the name is usually not truncated. For example, notepad.class becomes notepad.vlass. However, an infected file called water.vapor becomes water.vir.

### **Producing reports**

The program might take some time to complete a scan, particularly over many directories and files. However, the scanner can keep you informed of its progress, any viruses it finds, and its response to them.

The program displays this information on your screen if you add the --summary or --verbose options to the command line. To learn more about each option, see *Response options* on page 31.

The --verbose option tells you which files the program is examining.

When the scan finishes, the --summary option identifies the following:

- How many files were scanned.
- How many files were cleaned.
- How many files were not scanned.
- How many infected files were found.

#### Example

In the report information below, both the --summary and --verbose options were used when scanning files in the /usr/data directory.

# **Choosing the options**

The following sections describe the options you can use to target your scan:

- Scanning options on page 26.
- Response options on page 31.
- *General options* on page 32.
- *Options in alphabetic order* on page 33.

The descriptions use these conventions to identify the options or required parameters:

- Short versions of each command option appear after a single dash (-).
- Long versions of each command option, if any, appear after two dashes (--).
- Variables, such as file names or paths, appear in italics within brackets < >.

To learn how to add these options to the command line, see *Command-line conventions* on page 18.

### **Scanning options**

Scanning options describe how and where each scan looks for infected files. You can use a combination of these options to customize the scan to suit your needs.

|                                                            | 3 1 1 1                                                                                                    |
|------------------------------------------------------------|----------------------------------------------------------------------------------------------------|
| Option                                                     | Description                                                                                                    |
| afc <size></size>                                          | Specify the file cache size.                                                                                                    |
|                                                            | By default, the cache size is 12MB. A larger cache<br>size can improve scanning performance in some<br>cases, unless the computer has low memory. The<br>range of sizes allowed is 8MB to 512MB. Specify the<br>size in megabytes. For example,afc 64 specifies<br>64MB of cache.                                                                                                    |
| allole                                                     | Check every file for OLE objects.                                                                                                    |
| analyze<br>analyse                                         | Use heuristic analysis to find possible new viruses in<br>"clean" files.                                                                                                    |
|                                                            | This step occurs after the program has checked the file for other viruses.                                                                                                    |
| atime-preserve<br>-p                                       | Preserve the last-accessed time and date for files that are scanned.                                                                                                    |
| plad                                                       | Some backup software archives only changed files,<br>and determines this information from each file's<br>last-accessed date (or 'a-time'). Normally, scanning<br>changes that date. This option will preserve the date,<br>enabling the backup software to work as intended.<br>Sometimes when this option is used, the file date is<br>not preserved; if a file contains a virus, or the scan<br>was started by a user who does not own the file, the<br>file date is changed. |
| config <file></file>                                       | Run the options specified in <file>.</file>                                                                                                    |
| load <file></file>                                         | You cannot nest configuration files within other<br>configuration files.                                                                                                    |
| -d <directory><br/>dat <directory></directory></directory> | Specify the location of the DAT files — scan.dat, names.dat, and clean.dat.                                                                                                    |
| data-directory<br><directory></directory>                  | If you do not use this option in the command line, the program looks in the same directory from where it was executed.                                                                                                    |
|                                                            | If it cannot find these data files, the program issues exit code 6.                                                                                                    |
| exclude <file></file>                                      | Exclude the directories or files from the scan as specified in <i><file></file></i> .                                                                                                    |
|                                                            |                                                                                                    |

#### Table 3-2. Scanning options

| Option                        | Description                                                                                                    |
|-------------------------------|----------------------------------------------------------------------------------------------------|
| exit-on-error                 | Quit and display an error message if an error is found.                                                                                                    |
|                               | The error message indicates the severity of the error See page 36 for an explanation of exit codes.                                                                                                    |
| extensions                    | Examine files that have the specified extension.                                                                                                    |
| <ext1[,ext2,]></ext1[,ext2,]> | You can specify as many extensions as you want.<br>Separate each with a comma, but without a space. I<br>you choose this option, the program scans only<br>susceptible files, files with execute permissions and<br>those you specify here.                                            |
|                               | To see the list of susceptible files, use theextlist option.                                                                                                    |
| extra <file></file>           | Specify the location of any extra.dat file.                                                                                                    |
|                               | If you do not use this option in the command line, the<br>program looks in the same directory from where it<br>was executed.                                                                                                    |
|                               | If it cannot find this file, the program issues exit code 6.                                                                                                    |
| fam                           | Locate all files that have macros.                                                                                                    |
|                               | Use this option with caution if you use it with thecleandocall ordam options.                                                                                                    |
| -f <file></file>              | Scan the directories or files as specified in <file>.</file>                                                                                                    |
| file <file></file>            |                                                                                                    |
| floppya                       | Scan the boot sector of the disk in drive A or B.                                                                                                    |
| floppyb                       | This option is for Intel-based UNIX systems only, namely FreeBSD, SCO-UNIX and Linux.                                                                                                    |
| ignore-compressed             | Ignore compressed files.                                                                                                    |
| nocomp                        | By default, the program scans files saved in these<br>compression formats: ICE, LZEXE, PKLITE,<br>Cryptcom, COM2EXE, Diet, Teledisk, Microsoft<br>Expand and GZIP. This option reduces the scanning<br>time but increases the virus threat because many file<br>types are not scanned. |
|                               | By default, the program scans compressed files.                                                                                                    |
| ignore-links                  | Do not resolve any symbolic links and do not scan the link targets.                                                                                                    |
|                               | Normally, the program follows each symbolic link and scans the linked file.                                                                                                    |
| load <file></file>            | Seeconfig option.                                                                                                    |

|                           | <b>5 1 ( )</b>                                                                                                    |
|---------------------------|----------------------------------------------------------------------------------------------------|
| Option                    | Description                                                                                                    |
| mailbox                   | Scan plain-text mailboxes.                                                                                                    |
|                           | These include Eudora, PINE, and Netscape. Most mailboxes will be in MIME format, and therefore themime option is also required.                                                                                                    |
| manalyze<br>manalyse      | Use heuristic analysis to identify potential macro viruses.                                                                                                    |
| macro-heuristics          | This is a subset ofanalyze. See <i>Using heuristic analysis</i> on page 22 for more information.                                                                                                    |
| maxfilesize <size></size> | Examine only those files smaller than the specified size.                                                                                                    |
|                           | Specify the file size in megabytes. For example,<br>maxfilesize 5 means scan only files that are<br>smaller than 5 MB.                                                                                                    |
| mime                      | Scan MIME-encoded files.                                                                                                    |
|                           | This type of file is not scanned by default.                                                                                                    |
| noboot                    | Do not scan the boot sector.                                                                                                    |
| nodecrypt                 | Do not decrypt Microsoft Office compound<br>documents that are password-protected.                                                                                                    |
|                           | By default, macros inside password-protected<br>compound documents are scanned by employing<br>"password cracking" techniques. If, for reasons of<br>security, you do not require these techniques, use<br>this option. Password cracking does not render the<br>file readable. |
| nodoc                     | Do not scan Microsoft Office document files.                                                                                                    |
| noexpire                  | Do not issue a warning if the DAT files are out of date.                                                                                                    |
| nojokes                   | Do not report any joke programs.                                                                                                    |
| norename                  | Do not rename an infected file that cannot be repaired.                                                                                                    |
|                           | See Handling an infected file that cannot be cleaned<br>on page 23 for information about renaming.                                                                                                    |
| noscript                  | Do not scan files that contain HTML, Javascript,<br>Visual Basic, or Script Component Type Libraries.                                                                                                    |
|                           | This type of file is normally scanned by default.<br>Stand-alone Javascript and Visual Basic Script files<br>will still be scanned.                                                                                                    |
|                           |                                                                                                    |

| Option                 | Description                                                                                                    |
|------------------------|----------------------------------------------------------------------------------------------------|
| one-file-system        | Scan an entire directory tree without scanning<br>mounted file systems, if you use this option in<br>conjunction with thesub option.                                                                                 |
|                        | Normally, the program treats a mount point as a subdirectory and scans that file system. This option prevents the scan from running in subdirectories that are on a different file system to the original directory. |
| panalyze<br>panalyse   | Use heuristic analysis to identify potential program viruses.                                                                                                    |
|                        | By default, the program scans only for known viruses. Thepanalyze option is a subset ofanalyze. See <i>Using heuristic analysis</i> on page 22 for more information.                                                 |
| program                | Scan for potentially harmful applications.                                                                                                    |
|                        | Some widely available applications, such as<br>"password crackers" can be used maliciously or can<br>pose a security threat.                                                                                         |
| -r<br>recursive<br>sub | Examine any subdirectories in addition to the specified target directory                                                                                                    |
| secure                 | Examine all files, unzip archive files and use heuristic analysis.                                                                                                    |
|                        | This option activates theanalyze andunzip<br>options. If theselected andextensions<br>options are in the command line, they are ignored.                                                                             |
| -s<br>selected         | Look for viruses in any file that has execute permissions, and all files that are susceptible to virus infection.                                                                                                    |
|                        | By default, all files are scanned. By scanning only files that are susceptible to virus infection, the program can scan a directory faster.                                                                          |
|                        | To see the list of susceptible files, use the $\operatorname{extlist}$ option.                                                                                                    |

| Option                      | Description                                                                                                    |
|-----------------------------|----------------------------------------------------------------------------------------------------|
| timeout <seconds></seconds> | Set the maximum time to scan any one file.                                                                                             |
| unzip                       | Scan inside archive files, such as those saved in ZIP, LHA, PKarc, ARJ, TAR, CHM, and RAR formats.                                     |
|                             | If used withclean, this option attempts to clean non-compressed files inside .ZIP files only. No other archive formats can be cleaned. |
|                             | Theclean option does not delete or rename infected files within .ZIP files. It does not rename the .ZIP file itself.                   |
|                             | The program cannot cleaned infected files found within any other archive format; you must first extract them from the archive file.    |

### **Response options**

These options determine how your scanner responds to a virus infection. You can use a combination of these options to customize the scan. None of the options in this table occur automatically. To activate each option, specify it in the command line.

| Description                                                                                                    |
|----------------------------------------------------------------------------------------------------|
| Automatically remove any viruses from infected files.                                                                                                    |
| By default, the program states only that infections<br>were found but does not try to clean the infected file.<br>If the program cannot clean the file, it displays a<br>warning message. If you use this option, repeat the<br>scan to ensure that there are no more infections. |
| Delete all macros in a file if an infected macro is found.                                                                                                    |
| If you suspect that a file is infected, you may remove<br>all macros from the file to prevent any exposure to a<br>virus.                                                                                                    |
| Use this option with caution when you also use thefam option.                                                                                                    |
| Automatically delete any infected files that are found.                                                                                                    |
| Move any infected files to a quarantine location as specified.                                                                                                    |
| When the program moves an infected file, it<br>replicates the full directory path for the infected file<br>inside the quarantine directory so you can determine<br>the infected file's original location.                                                                         |
| If you use this option withclean, the program copies the infected files to a quarantine location and                                                                                                    |
|                                                                                                    |

| Table 3-3. Resp | onse options |
|-----------------|--------------|
|-----------------|--------------|

### **General options**

These options provide help or give extra information about the scan. You may use a combination of these options to customize the scan. None of the options in this table occur automatically. To activate each option, specify it as part of the command line.

| -          | Table 3-4. General options                                                                                                    |
|------------|----------------------------------------------------------------------------------------------------|
| Option     | Description                                                                                                    |
| -          | Denote the end of the options and the start of the target to be scanned.                                                                                       |
|            | This optional feature is particularly useful with file<br>names that are prefixed with "-", because it avoids<br>confusion between the options and the target. |
| extlist    | Display a list of all file extensions which are<br>susceptible to virus infection.                                                                             |
|            | In other words, those file extensions that are scanned whenselected is set.                                                                                    |
| help<br>-h | List the most commonly used options, with a short description.                                                                                                 |
|            | For a full description, use man uvscan.                                                                                                    |
| summary    | Produce a summary of the scan.                                                                                                    |
|            | This includes the following:                                                                                                    |
|            | How many files were examined.                                                                                                    |
|            | <ul> <li>How many infected files were found.</li> </ul>                                                                                                    |
|            | <ul> <li>How many viruses were removed from infected<br/>files.</li> </ul>                                                                                     |
| verbose    | Display a progress summary during the scan.                                                                                                    |
| -V         |                                                                                                    |
| version    | Display the program's version number.                                                                                                    |
| virus-list | Display a list of all the viruses that the program can detect.                                                                                                 |

### **Options in alphabetic order**

For convenience, the options are repeated in this section in alphabetic order. For fuller descriptions, see the previous sections.

| OptionDescriptionSeeDenote the end of the options and the start of<br>the target to be scanned.page 32afc <size>Specify the file cache size.page 26alloleCheck every file for OLE objects.page 26analyseSame asanalyze.page 26analyzeUse heuristic analysis to find possible new<br/>viruses in "clean" files.page 26atime-preservePreserve the last-accessed time and date for<br/>files that are scanned.page 31cSame asclean.page 31cleanAutomatically remove any viruses from<br/>infected files.page 26difileRun the options specified in <file>page 26-d <directory>Same asdam.page 31config <file>Run the options specified in <file>page 26-d <directory>Same asdat. page 26-datfiles.page 26-datSpecify the location of the DAT files.page 26-dat -directory&gt;Same asdat page 26-dat -directory&gt;Same asdat page 26-dat-directory&gt;Same asdat page 26-dat-directory&gt;Same asdat page 26-dat-directory&gt;Same asdat page 26-dat-directory&gt;Same asdat page 26-dat-directory&gt;Same asdat page 26-dat Quit and display an error message if an error is<br/>found.page 26-extit-on-errorQuit and display an error message if an error is<br/>found.page 26<t< th=""><th></th><th></th><th></th></t<></directory></file></file></directory></file></size>                                                                                                    |                             |                                             |         |
|----------------------------------------------------------------------------------------------------|-----------------------------|---------------------------------------------|---------|
| the target to be scannedafc <size>Specify the file cache size.page 26alloleCheck every file for OLE objects.page 26analyseSame asanalyze.page 26analyzeUse heuristic analysis to find possible new<br/>viruses in "clean" files.page 26analyzeUse heuristic analysis to find possible new<br/>viruses in "clean" files.page 26atime-preservePreserve the last-accessed time and date for<br/>files that are scanned.page 31cleanAutomatically remove any viruses from<br/>infected files.page 31cleandocal1Same asclean.page 31config <file>Run the options specified in <file>.page 26-d <directory>Same asdat.page 26-d <directory>Same asdat <directory>.page 26-datCheck every the location of the DAT files.page 26-dat-directory&gt;Specify the location of the DAT files —<br/>scan.dat, names.dat, and clean.dat.page 26-data-directory&gt;Same asdat <directory>.page 26-deleteAutomatically delete any infected files that are<br/>found.page 27-exclude <file>Same asexit-on-error.page 27-exclude <file>Exclude the directories or files from the scan<br/>as specified in <file>.page 27-extensionsExamine files that have the specified<br/>extension.page 27-extensionsExamine files that have the specified<br/>extension.page 27-extensionsExamine files that have the specified<br/>extension.page 27<th>Option</th><th>Description</th><th>See</th></file></file></file></directory></directory></directory></directory></file></file></size>                                   | Option                      | Description                                 | See     |
| alloleCheck every file for OLE objects.page 26analyseSame asanalyze.page 26analyzeUse heuristic analysis to find possible new<br>viruses in "clean" files.page 26atime-preservePreserve the last-accessed time and date for<br>files that are scanned.page 21-cSame asclean.page 31cleanAutomatically remove any viruses from<br>infected files.page 31cleandocal1Same asdam.page 26-d <directory>Same asdam.page 26-d <directory>Same asdat.page 26-d <directory>Same asdat.page 26-d <directory>Same asdat.page 26-damDelete all macros in a file if an infected macro<br/>is found.page 26-dat <directory>Specify the location of the DAT files —<br/>scan.dat, names.dat, and clean.dat.page 26-data-directorySame asdat.page 26-deleteAutomatically delete any infected files that are<br/>found.page 26-extensionsExclude the directories or files from the scan<br/>as specified in <file>.page 26-exti-on-errorQuit and display an error message if an error is<br/>as specified in <file>.page 26-extensionsExamine files that have the specified<br/>extension.page 27-extensionsExamine files that have the specified<br/>extension.page 27-extistDisplay a list of all file extensions which are<br/>susceptible to virus infection.page 27-extra <file>Specify the location of any extra.dat file</file></file></file></directory></directory></directory></directory></directory>                                                                                                    | -                           |                                             | page 32 |
| analyseSame asanalyze.page 26analyzeUse heuristic analysis to find possible new<br>viruses in "clean" files.page 26atime-preservePreserve the last-accessed time and date for<br>files that are scanned.page 21-cSame asclean.page 31cleanAutomatically remove any viruses from<br>infected files.page 31cleandocallSame asdam.page 31config <file>Run the options specified in <file>.page 26-d <directory>Same asdat.page 26-d <directory>Same asdat.page 26-d <directory>Same asdat.page 26-damDelete all macros in a file if an infected macro<br/>is found.page 26-dat.Specify the location of the DAT files —<br/>scan.dat, names.dat, and clean.dat.page 26-dat-directorySame asdat.page 26-deleteAutomatically delete any infected files that are<br/>found.page 26-extensionsExclude the directories or files from the scan<br/>as specified in <file>.page 26-extensionsExclude the directories or files from the scan<br/>as specified in <file>.page 26-extensionsExamine files that have the specified<br/>extension.page 27-extensionsExamine files that have the specified<br/>extension.page 27-extistDisplay a list of all file extensions which are<br/>susceptible to virus infection.page 27-extra <file>Specify the location of any extra.dat file.page 27-extra <file>Specify the location</file></file></file></file></directory></directory></directory></file></file>                                                                                                    | afc <size></size>           | Specify the file cache size.                | page 26 |
| analyzeUse heuristic analysis to find possible new<br>viruses in "clean" files.page 26atime-preservePreserve the last-accessed time and date for<br>files that are scanned.page 26-cSame asclean.page 31cleanAutomatically remove any viruses from<br>infected files.page 31cleandocallSame asdam.page 31config <file>Run the options specified in <file>.page 26-d <directory>Same asdat. <directory>.page 26-d <directory>Same asdat <directory>.page 26-datContextSpecify the location of the DAT files —<br/>scan.dat, names.dat, and clean.dat.page 26-dat-directory&gt;Same asdat <directory>.page 26-dat-directory&gt;Same asdat <directory>.page 26-deleteAutomatically delete any infected files that are<br/>found.page 26-deleteAutomatically delete any infected files that are<br/>found.page 26-exclude <file>Exclude the directories or files from the scan<br/>as specified in <file>.page 26-extit-on-errorQuit and display an error message if an error is<br/>found.page 27-extensionsExamine files that have the specified<br/>extension.page 27-extlistDisplay a list of all file extensions which are<br/>susceptible to virus infection.page 27-extra <file>Specify the location of any extra.dat file.page 27-extlistDisplay a list of all file extensions which are<br/>susceptible to virus infection.page 27-extra <file>Spe</file></file></file></file></directory></directory></directory></directory></directory></directory></file></file>                          | allole                      | Check every file for OLE objects.           | page 26 |
| viruses in "clean" filesatime-preservePreserve the last-accessed time and date for<br>files that are scanned.page 26-cSame asclean.page 31cleanAutomatically remove any viruses from<br>infected files.page 31cleandocallSame asdam.page 31config <file>Run the options specified in <file>.page 26-d <directory>Same asdat <directory>.page 26-d <directory>Same asdat <directory>.page 26-dat <directory>Same asdat <directory>.page 26-dat <directory>Specify the location of the DAT files —<br/>scan.dat, names.dat, and clean.dat.page 26-data-directorySpecify the location of the DAT files —<br/>scan.dat, names.dat, and clean.dat.page 26-date-directory&gt;Same asdat <directory>.page 26-deleteAutomatically delete any infected files that are<br/>found.page 26-exclude <file>Same asexit-on-error.page 26-exclude <file>Exclude the directories or files from the scan<br/>as specified in <file>.page 27-exti-on-errorQuit and display an error message if an error is<br/>found.page 27-extensionsExamine files that have the specified<br/>extension.page 27-extlistDisplay a list of all file extensions which are<br/>susceptible to virus infection.page 27-extra <file>Specify the location of any extra.dat file.page 27-extra <file>Specify the location of any extra.dat file.page 27-extra <file>Specify the lo</file></file></file></file></file></file></directory></directory></directory></directory></directory></directory></directory></directory></file></file> | analyse                     | Same asanalyze.                             | page 26 |
| -cSame asclean.page 31cleanAutomatically remove any viruses from<br>infected files.page 31cleandocal1Same asdam.page 31config <file>Run the options specified in <file>.page 26damDelete all macros in a file if an infected macro<br/>is found.page 26dat <directory>Same asdat <directory>.page 26dat <directory>Specify the location of the DAT files —<br/>scan.dat, names.dat, and clean.dat.page 26data-directorySame asdat <directory>.page 26data-directorySame asdat <directory>.page 26deleteAutomatically delete any infected files that are<br/>found.page 26deleteAutomatically delete any infected files that are<br/>found.page 27exclude <file>Exclude the directories or files from the scan<br/>as specified in <file>.page 27exttorn-errorQuit and display an error message if an error is<br/>found.page 27extlistDisplay a list of all file extensions which are<br/>susceptible to virus infection.page 32extra <file>Specify the location of any extra.dat file.page 27extra <file>Specify the location of any extra.dat file.page 27extra <file>Specify the location of any extra.dat file.page 27extra <file>Specify the location of any extra.dat file.page 27extra <file>Specify the location of any extra.dat file.page 27extra <file>Specify the location of any extra.dat file.page 27&lt;</file></file></file></file></file></file></file></file></directory></directory></directory></directory></directory></file></file>                                         | analyze                     | · · ·                                       | page 26 |
| cleanAutomatically remove any viruses from<br>infected files.page 31cleandocallSame asdam.page 31config <file>Run the options specified in <file>.page 26-d <directory>Same asdat <directory>.page 26damDelete all macros in a file if an infected macro<br/>is found.page 31dat <directory>Specify the location of the DAT files —<br/>scan.dat, names.dat, and clean.dat.page 26data-directorySame asdat <directory>.page 26data-directory&gt;Same asdat <directory>.page 26deleteAutomatically delete any infected files that are<br/>found.page 26deleteAutomatically delete any infected files that are<br/>found.page 27extl-on-errorQuit and display an error message if an error is<br/>specified in <file>.page 27extensionsExamine files that have the specified<br/>extension.page 27extlistDisplay a list of all file extensions which are<br/>susceptible to virus infection.page 32extra <file>Specify the location of any extra.dat file.page 27-f <file>Same asfile <file>.page 27</file></file></file></file></directory></directory></directory></directory></directory></file></file>                                                                                                    | atime-preserve              |                                             | page 26 |
| infected files.page 31cleandocallSame asdam.page 31config <file>Run the options specified in <file>.page 26-d <directory>Same asdat <directory>.page 26damDelete all macros in a file if an infected macro<br/>is found.page 31dat <directory>Specify the location of the DAT files —<br/>scan.dat, names.dat, and clean.dat.page 26data-directorySpecify the location of the DAT files —<br/>scan.dat, names.dat, and clean.dat.page 26data-directorySame asdat <directory>.page 26deleteAutomatically delete any infected files that are<br/>found.page 21eSame asexit-on-error.page 27exclude <file>Exclude the directories or files from the scan<br/>as specified in <file>.page 27extit-on-errorQuit and display an error message if an error is<br/>found.page 27extlistDisplay a list of all file extensions which are<br/>susceptible to virus infection.page 32extra <file>Specify the location of any extra.dat file.page 27-f <file>Same asfile <file>.page 27</file></file></file></file></file></directory></directory></directory></directory></file></file>                                                                                                    | -C                          | Same asclean.                               | page 31 |
| config <file>Run the options specified in <file>.page 26d <directory>Same asdat <directory>.page 26damDelete all macros in a file if an infected macro<br/>is found.page 31dat <directory>Specify the location of the DAT files —<br/>scan.dat, names.dat, and clean.dat.page 26data-directory&gt;Same asdat <directory>.page 26data-directorySame asdat <directory>.page 26deleteAutomatically delete any infected files that are<br/>found.page 31-eSame asexit-on-error.page 27exclude <file>Exclude the directories or files from the scan<br/>as specified in <file>.page 27exit-on-errorQuit and display an error message if an error is<br/>found.page 32extlistDisplay a list of all file extensions which are<br/>susceptible to virus infection.page 32extra <file>Specify the location of any extra.dat file.page 32extra <file>Specify the location of any extra.dat file.page 32</file></file></file></file></directory></directory></directory></directory></directory></file></file>                                                                                                    | clean                       | , ,                                         | page 31 |
| -d <directory>Same asdat <directory>.page 26damDelete all macros in a file if an infected macro<br/>is found.page 31dat <directory>Specify the location of the DAT files —<br/>scan.dat, names.dat, and clean.dat.page 26data-directory<br/><directory>Same asdat <directory>.page 26deleteAutomatically delete any infected files that are<br/>found.page 27eSame asexit-on-error.page 26exclude <file>Exclude the directories or files from the scan<br/>as specified in <file>.page 27extensionsExamine files that have the specified<br/>extension.page 27extlistDisplay a list of all file extensions which are<br/>susceptible to virus infection.page 32extra <file>Specify the location of any extra.dat file.page 32extra <file>Same asfile <file>.page 27</file></file></file></file></file></directory></directory></directory></directory></directory>                                                                                                    | cleandocall                 | Same asdam.                                 | page 31 |
| damDelete all macros in a file if an infected macro<br>is found.page 31dat <directory>Specify the location of the DAT files —<br/>scan.dat, names.dat, and clean.dat.page 26data-directory<br/><directory>Same asdat <directory>.page 26deleteAutomatically delete any infected files that are<br/>found.page 31-eSame asexit-on-error.page 27exclude <file>Exclude the directories or files from the scan<br/>as specified in <file>.page 27extensionsQuit and display an error message if an error is<br/>found.page 27extensionsExamine files that have the specified<br/>extension.page 27extlistDisplay a list of all file extensions which are<br/>susceptible to virus infection.page 32extra <file>Specify the location of any extra.dat file.page 27-f <file>Same asfile <file>.page 27</file></file></file></file></file></directory></directory></directory>                                                                                                    | config <file></file>        | Run the options specified in <file>.</file> | page 26 |
| is founddat <directory>Specify the location of the DAT files —<br/>scan.dat, names.dat, and clean.dat.page 26data-directory<br/><directory>Same asdat <directory>.page 26deleteAutomatically delete any infected files that are<br/>found.page 31-eSame asexit-on-error.page 27exclude <file>Exclude the directories or files from the scan<br/>as specified in <file>.page 27extensionsQuit and display an error message if an error is<br/>found.page 27extensionsExamine files that have the specified<br/>extension.page 27extlistDisplay a list of all file extensions which are<br/>susceptible to virus infection.page 32extra <file>Specify the location of any extra.dat file.page 27-f <file>Same asfile <file>.page 27</file></file></file></file></file></directory></directory></directory>                                                                                                    | -d <directory></directory>  | Same asdat <directory>.</directory>         | page 26 |
| scan.dat, names.dat, and clean.datdata-directory<br><directory>Same asdat <directory>.page 26deleteAutomatically delete any infected files that are<br/>found.page 31-eSame asexit-on-error.page 27exclude <file>Exclude the directories or files from the scan<br/>as specified in <file>.page 26extt-on-errorQuit and display an error message if an error is<br/>found.page 27extensionsExamine files that have the specified<br/>extension.page 27extlistDisplay a list of all file extensions which are<br/>susceptible to virus infection.page 32extra <file>Same asfile <file>.page 27</file></file></file></file></directory></directory>                                                                                                    | dam                         |                                             | page 31 |
| <directory>Automatically delete any infected files that are<br/>found.page 31-eSame asexit-on-error.page 27exclude <file>Exclude the directories or files from the scan<br/>as specified in <file>.page 26exit-on-errorQuit and display an error message if an error is<br/>found.page 27extensionsExamine files that have the specified<br/>extension.page 27extlistDisplay a list of all file extensions which are<br/>susceptible to virus infection.page 32extra <file>Same asfile <file>.page 27</file></file></file></file></directory>                                                                                                    | dat <directory></directory> |                                             | page 26 |
| found.foundeSame asexit-on-error.page 27exclude <file>Exclude the directories or files from the scan<br/>as specified in <file>.page 26exit-on-errorQuit and display an error message if an error is<br/>found.page 27extensionsExamine files that have the specified<br/>extension.page 27extlistDisplay a list of all file extensions which are<br/>susceptible to virus infection.page 32extra <file>Specify the location of any extra.dat file.page 27-f <file>Same asfile <file>.page 27</file></file></file></file></file>                                                                                                    | _                           | Same asdat <directory>.</directory>         | page 26 |
| exclude <file>Exclude the directories or files from the scan<br/>as specified in <file>.page 26exit-on-errorQuit and display an error message if an error is<br/>found.page 27extensionsExamine files that have the specified<br/>extension.page 27extlistDisplay a list of all file extensions which are<br/>susceptible to virus infection.page 32extra <file>Specify the location of any extra.dat file.page 27-f <file>Same asfile <file>.page 27</file></file></file></file></file>                                                                                                    | delete                      | , , , , , , , , , , , , , , , , , , ,       | page 31 |
| as specified in <file>exit-on-errorQuit and display an error message if an error is<br/>found.page 27extensionsExamine files that have the specified<br/>extension.page 27extlistDisplay a list of all file extensions which are<br/>susceptible to virus infection.page 32extra <file>Specify the location of any extra.dat file.page 27-f <file>Same asfile <file>.page 27</file></file></file></file>                                                                                                    | -е                          | Same asexit-on-error.                       | page 27 |
| foundextensionsExamine files that have the specified<br>extension.page 27extlistDisplay a list of all file extensions which are<br>susceptible to virus infection.page 32extra <file>Specify the location of any extra.dat file.page 27-f <file>Same asfile <file>.page 27</file></file></file>                                                                                                    | exclude <file></file>       |                                             | page 26 |
| <ext1[,ext2,]>extensionextlistDisplay a list of all file extensions which are<br/>susceptible to virus infection.page 32extra <file>Specify the location of any extra.dat file.page 27-f <file>Same asfile <file>.page 27</file></file></file></ext1[,ext2,]>                                                                                                    | exit-on-error               |                                             | page 27 |
| susceptible to virus infectionextra <file>Specify the location of any extra.dat file.page 27-f <file>Same asfile <file>.page 27</file></file></file>                                                                                                    |                             | -                                           | page 27 |
| -f <file> Same asfile <file>. page 27</file></file>                                                                                                    | extlist                     |                                             | page 32 |
|                                                                                                    | extra <file></file>         | Specify the location of any extra.dat file. | page 27 |
| fam Locate all files that have macros. page 27                                                                                                    | -f <file></file>            | Same asfile <file>.</file>                  | page 27 |
|                                                                                                    | fam                         | Locate all files that have macros.          | page 27 |

#### Table 3-5. Options in alphabetic order

| <b>A</b>                     | <b>–</b>                                                                                                    | •       |
|------------------------------|----------------------------------------------------------------------------------------------------|---------|
| Option                       | Description                                                                                                    | See     |
| file <file></file>           | Scan the directories or files as specified in<br><file>.</file>                                                                | page 27 |
| floppya                      | Scan the boot sector of the disk in drive A or B.                                                                              | page 27 |
| floppyb                      |                                                                                                    | page 27 |
| -h                           | Same ashelp.                                                                                                    | page 32 |
| help                         | List the most commonly used options, with a short description.                                                                 | page 32 |
| ignore-compressed            | Ignore compressed files.                                                                                                    | page 27 |
| ignore-links                 | Do not resolve any symbolic links and do not scan the link targets.                                                            | page 27 |
| load <file></file>           | Same asconfig <file>.</file>                                                                                                   | page 26 |
| -m <directory></directory>   | Same asmove <directory>.</directory>                                                                                           | page 31 |
| macro-heuristics             | Same asmanalyze.                                                                                                    | page 28 |
| mailbox                      | Scan plain-text mailboxes.                                                                                                    | page 28 |
| manalyse                     | Same asmanalyze.                                                                                                    | page 28 |
| manalyze                     | Use heuristic analysis to identify potential macro viruses.                                                                    | page 28 |
| maxfilesize <size></size>    | Examine only those files smaller than the specified size.                                                                      | page 28 |
| mime                         | Scan MIME-encoded files.                                                                                                    | page 28 |
| move <directory></directory> | Move any infected files to a quarantine location as specified.                                                                 | page 31 |
| noboot                       | Do not scan the boot sector.                                                                                                   | page 28 |
| nocomp                       | Same asignore-compressed.                                                                                                    | page 27 |
| nodecrypt                    | Do not decrypt Microsoft Office compound documents that are password-protected.                                                | page 28 |
| nodoc                        | Do not scan Microsoft Office document files.                                                                                   | page 28 |
| noexpire                     | Do not issue a warning if the DAT files are out of date.                                                                       | page 28 |
| nojokes                      | Do not report any joke programs.                                                                                               | page 28 |
| norename                     | Do not rename an infected file that cannot be repaired.                                                                        | page 28 |
| noscript                     | Do not scan files that contain HTML,<br>Javascript, Visual Basic, or Script Component<br>Type Libraries.                       | page 28 |
| one-file-system              | Scan an entire directory tree without scanning mounted file systems, if you use this option in conjunction with thesub option. | page 29 |

### Table 3-5. Options in alphabetic order (Continued)

| Option                      | Description                                                                                                    | See     |
|-----------------------------|----------------------------------------------------------------------------------------------------|---------|
| -р                          | Same asatime-preserve.                                                                                            | page 26 |
| panalyse                    | Same aspanalyze.                                                                                                  | page 29 |
| panalyze                    | Use heuristic analysis to identify potential program viruses.                                                     | page 29 |
| plad                        | Same asatime-preserve.                                                                                            | page 26 |
| program                     | Scan for potentially harmful applications.                                                                        | page 29 |
| -r                          | Same assub.                                                                                                    | page 29 |
| recursive                   | Same assub.                                                                                                    | page 29 |
| -s                          | Same asselected.                                                                                                  | page 29 |
| secure                      | Examine all files, unzip archive files and use heuristic analysis.                                                | page 29 |
| selected                    | Look for viruses in any file that has execute permissions, and all files that are susceptible to virus infection. | page 29 |
| sub                         | Examine any subdirectories in addition to the specified target directory                                          | page 29 |
| summary                     | Produce a summary of the scan.                                                                                    | page 32 |
| timeout <seconds></seconds> | Set the maximum time to scan any one file.                                                                        | page 30 |
| unzip                       | Scan inside archive files, such as those saved<br>in ZIP, LHA, PKarc, ARJ, TAR, CHM, and RAR<br>formats.          | page 30 |
| -v                          | Same asverbose.                                                                                                   | page 32 |
| verbose                     | Display a progress summary during the scan.                                                                       | page 32 |
| version                     | Display the program's version number.                                                                             | page 32 |
| virus-list                  | Display a list of all the viruses that the program can detect.                                                    | page 32 |

| Table 3-5  | Ontions in a | Iphabetic order  |           |
|------------|--------------|------------------|-----------|
| Table 3-5. | Options in a | ipilabelic oluei | (Commueu) |

### **Exit codes**

When it exits, VirusScan<sup>®</sup> for UNIX returns a code to identify any viruses or problems that were found during a scan.

### Table 3-6. Exit codes

### Code Description

| 0 | The | scan | ner | found | no | viru | lses | and | I returned no errors. |  |
|---|-----|------|-----|-------|----|------|------|-----|-----------------------|--|
|   |     |      |     |       |    |      |      |     |                       |  |

- 2 Integrity check on a DAT file failed.
- 6 A general problem occurred.
- 8 The scanner could not find a DAT file.
- 12 The scanner tried to clean a file, and that attempt failed for some reason, and the file is still infected.
- 13 The scanner found one or more viruses or hostile objects such as a Trojan-horse program, joke program, or test file.
- 15 The scanner's self-check failed; it may be infected or damaged.
- 19 The scanner succeeded in cleaning all infected files.
- 102 The scanner quit because the --exit-on-error option. was included.

This code appears when the scan encounters an unexpected condition; for example, if it cannot open a file or runs out of available memory. The program exits immediately and does not finish the scan. This code occurs only if you specified the --exit-on-error option when you started the program. If you did not specify the --exit-on-error option, the scanner returns exit code 6.

# **Preventing Virus Infection**

VirusScan<sup>®</sup> for UNIX is an effective tool for preventing virus infections, and it is most effective when used in conjunction with regular backups, meaningful password protection, user training, and awareness of virus threats.

To create a secure system environment and minimize the chance of infection, we recommend that you do the following:

- Install VirusScan<sup>®</sup> for UNIX software and other McAfee anti-virus software.
- Include a uvscan command in a crontab file.
- Make frequent backups of important files. Even if you have VirusScan<sup>®</sup> for UNIX software to prevent attacks from viruses, damage from fire, theft, or vandalism can render your data unrecoverable without a recent backup.

## **Detecting new and unidentified viruses**

To offer the best virus protection possible, we continually update the virus definition (DAT) files that the VirusScan<sup>®</sup> for UNIX software uses to detect viruses. For maximum protection, you should regularly retrieve these files.

We offer free online DAT file updates for the life of your product, but cannot guarantee they will be compatible with previous versions. By updating your software to the latest version of the product and updating regularly to the latest DAT files, you ensure complete virus protection for the term of your software subscription or maintenance plan.

## Why do I need new DAT files?

Hundreds of new viruses appear each month. Often, older DAT files cannot assist the VirusScan<sup>®</sup> for UNIX software in detecting these new variations. For example, the DAT files with your original copy of VirusScan<sup>®</sup> for UNIX might not detect a virus that was discovered after you bought the product.

If you suspect you have found a new virus, contact Network Associates.

## **Updating your DAT files**

The DAT files are contained in a single compressed file. Download the new file from either of these sources:

The Network Associates FTP server. Open a connection to ftp.nai.com.

Use anonymous as your user name and your e-mail address as your password to gain access. Look for a compressed file in the directory pub/antivirus/datfiles/4.x. The file has the format dat-nnnn.zip, where nnnn is the DAT version number. For example: dat-4399.zip.

The Network Associates Web Site. Start your browser, then go to Downloads area for the latest file.

The number given to the file changes on a regular basis. A higher number indicates a later version of the DAT files.

#### To use the new DAT files:

- 1 Create a download directory.
- 2 Change to the download directory and download the new compressed file from the source you have chosen.
- **3** To unpack the DAT files, type the command:

tar -xf <file>

Here, *<file>* is the name of the file you downloaded.

**4** Type this command to move the DAT files to the directory where your software is installed. Name the file using lower case.

```
mv *.dat /usr/local/uvscan
```

Your computer overwrites the old DAT files with the new files. Your anti-virus software will now use the new DAT files to scan for viruses.

#### Sample update script for UNIX

The following script is provided only as a suggestion, for you to use and modify to suit your own purposes. It has not been thoroughly tested. Further error checking and password authentication might be required.

The following example shows an update script that gets new DAT files from the Network Associates FTP site.

This entry must appear in the .netrc file for this script to work:

```
machine ftp.nai.com
login anonymous
password <e-mail address>
macdef init
cd pub/antivirus/datfiles/4.x
bin
prompt
mget dat-*.tar
close
bye
```

where *<e-mail address>* is the address of the user who is logging in to the FTP server.

```
#!/bin/sh
# Assume uvscan is installed in the same directory
# as this script.
install_directory=`dirname $0`
# Create a download directory
mkdir /tmp/dat-updates
cd /tmp/dat-updates
# Get the version of the currently installed DAT files
# from the info given by the --version option
current_version=`
$install_directory/uvscan --version |
grep "Virus data file"
awk '{ print substr($4,2,4) }'`
# Get the new DATs.
# The entry in your .netrc file should take care
# of the downloading.
ftp ftp.nai.com
# Get the version of the new DATs from the file name.
new_version=`echo dat-*.tar | awk '{ print substr($1,5,4) }'`
# If they are the same age or older
# than the current ones, do not install them.
if [ "$current_version" -ge "$new_version" ]
then
 echo "No new DATs available at this time"
 echo "Currently installed version: $current_version"
 echo "Version on FTP site: $new_version"
else
 tar -xf dat-*.tar
# Move them to the install directory, making sure
# that the file name is lower case.
```

```
for file in `tar -tf dat-*.tar`
    do
       newfile=`echo $file | tr [A-Z] [a-z]`
mv ./$file "$install_directory/$newfile"
    done
# Get the current version again and make sure
# that the new DATs installed correctly.
current_version=`
$install_directory/uvscan --version |
grep "Virus data file"
awk '{ print substr($4,2,4) }'`
if [ ! "$current_version" -eq "$new_version" ]
then
   echo "DAT file updates did not work correctly."
   echo "Please try manually."
   fi
fi
# Delete the directory that you created.
cd /
rm -fr /tmp/dat-updates
```

#### Sample update script for Perl

This script is provided only as a suggestion for you to use and modify to suit your own purposes. It has not been thoroughly tested. Further error checking and password authentication might be required.

```
#!/usr/bin/perl -w
# uvscan virus DAT file updater written by
# Michael Matsumura (michael+uvscan@limit.org)
# Version 1.0
# Net::FTP is required for operation
# and 'tar' should be in the PATH
use strict;
# Set to the directory uvscan is located/installed in.
my $uvscan_directory = "/usr/local/uvscan";
# Set to the temporary directory to download
# the DAT archive.
my $tempdir = "/tmp/dat-updates";
# Set to email address for anonymous FTP login
my $emailaddress = "root@";
use Net::FTP;
# Define global variables
my ($ftp, @dirlist, $arraywalk, $localver, $serverver, $localfile,
@files, $file);
# Get the local uvscan datfile version
$localver = &checkuvscanver;
print "Currently installed version: ".$localver."\n";
# Create FTP connection
$ftp = Net::FTP->new("ftp.nai.com", Debug => 0);
# Login
$ftp->login("anonymous", $emailaddress);
$ftp->cwd("/pub/antivirus/datfiles/4.x");
$ftp->binary();
@dirlist = $ftp->ls();
foreach $arraywalk (@dirlist) {
  if ($arraywalk =~ /dat-([0-9]+)\.tar/i) {
    serverver = $1;
    print "Version on ftp.nai.com: ".$serverver."\n";
    if ($serverver > $localver) {
      print "Updating virus data files...\n";
# Create and then change the working directory to $tempdir
if (!(-d $tempdir)) {
  mkdir($tempdir, 700) or die("ERROR: Couldn't make
                                                       temporarv
directory: $tempdir");
  }
chdir $tempdir or die("ERROR: Couldn't change directory to tempdir:
   $tempdir");
# Download the DAT file!
$localfile = $ftp->get($arraywalk);
print "Download complete...updating now\n";
```

```
# Untar the files, store the names of them into an array
      @files = `tar -xvf $arraywalk`;
      foreach $file (@files) {
# A line break is at the end of each $file...
# chomp that off
        chomp($file);
# Move each file to the uvscan_directory;
# and make sure they are lowercase.
       my $movestring = "mv $file ".$uvscan_directory."/".lc($file);
        print " ".$movestring."\n";
        system($movestring);
      }
# Make sure that the installation worked,
# by checking if the virus scanner reports
# the same data file version as the one we downloaded.
      if (&checkuvscanver eq $serverver) {
       print "Installation successful\n";
      } else {
        print "Error in installation, please install manually\n";
      }
# Cleanup...
  print "Cleaning up\n";
# Remove downloaded DAT archive
unlink($arraywalk) or die("ERROR: Couldn't delete DAT file:
 $arraywalk");
# Change to filesys root
# and remove temporary directory
chdir("/");
rmdir($tempdir) or die("ERROR: Couldn't remove tempdir: $tempdir");
    } else {
#
if ($serverver > $localver) {
    print "DAT files are the same..no need to update\n";
   }
# Don't want to continue if there is more than
# one 'dat-[0-9]+.tar' files
  last;
  }
}
$ftp->quit;
```

```
# uvscan --version reports...
# "Virus data file 4229 created Oct 16 2002"
# &checkuvscanver returns the version
# of the data files.
sub checkuvscanver {
    if (`$uvscan_directory/uvscan --version` =~ /Virus data file
v([0-9]+) created/) {
    return $1;
    }
}
```

## Index

## A

audience for this manual, 5
automatic scan, 21
AVERT (Anti-Virus Emergency Response Team), contacting, 8

### В

backup software, 26 beta program, contacting, 8 bloodhound (*See* heuristic analysis) boot-sector viruses, 17

## С

cache sizes, for archives, 26 cleaning infected files, 31 COM2EXE, 27 compressed files, ignore during scans, 27 configuration file, option for loading saved, 26 configuration options, 19 contacting McAfee Security, 8 conventions used in this manual, 6 conventions, command line, 18 cron, UNIX command, 21 crontab files, for automatic scans, 21 Cryptcom, 27 customer service, contacting, 8

## D

DAT file updates, web site, 8 DAT files, 38 do not show expiration notice, 28 updates, 38 disk scanning, 27 distributions, versions of software, 11 documentation for the product, 7 download web site, 8

### Ε

encrypted files, 28 error codes, 36 error messages, 14 Eudora, 28 examples configuring scans, 20 consecutive options, 18 cron, 21 installing on Solaris, 12 reports, 24 scanning and cleaning, 21 to 22 scheduling scans, 21 --summary option, 24 update script for Perl, 41 update script for UNIX, 39 --verbose option, 24 exit codes, 36 exit-on-error, setting for scans, 27 extra.dat, 27

## F

features, 9 files, list of types scanned, 32

## G

general options, 32 getting information, 7 GZIP, 27

## Η

help, online, 18, 32 heuristic analysis, 26, 28 to 29, 31 HTML, 28

#### 

IDE (*See* DAT files) infected files cannot be cleaned, 23 cleaning, 31 renaming, 23 installation requirements, 12 installing VirusScan software, 12 introducing VirusScan, 9

#### J

Javascript, 28 joke programs, 28

Κ

KnowledgeBase search, 8

#### L

last access date of files, preserving, 26
LIBC6 on Linux, 15
library paths, 13
links, creating to uvscan and shared library, 13
Linux, LIBC5 and LIBC6, 15
list of viruses, 32

#### Μ

macros, delete from files, 31 mailboxes, plain text, 28 manuals, 7 Matsumura, 41 McAfee Security University, contacting, 8 Microsoft Expand, 27 Microsoft Word files, do not scan, 28 MIME, 28

#### Ν

Netscape, 28 new features, 10

#### 0

on-demand scanning, 17 options

-, 32 alphabetic list of, 33 examples, 20 to 22 general, 32 report, 24 response, 21, 31 scanning, 26

#### Ρ

password crackers, 29 password cracking, 28 pattern files (*See* DAT files) Perl, 41 permissions, 12 PINE, 28 PKLITE, 27 plain-text mailboxes, 28 preventing virus infection, 37 PrimeSupport, 8 product documentation, 7 product training, contacting, 8 progress of scan, 24 progress summary, 32

## Q

quarantine, moving infected files to, 31

#### R

recursion, 29 removing the software by hand, 16 with the uninstallation script, 16 reports, 24 response options, 21, 31 return values, 36 root account, 12

## S

scan results, displaying, 32 scan targets, supplying by a file, 27 scan task, 19 scanning boot sector of disk, 27 diskette, 27 on-demand, 17 options, 26 secure, 29 with maximum security, 18 scheduling a scan, 21 Script Component Type Libraries, 28 secure scanning, 29 security headquarters, contacting AVERT, 8 service portal, PrimeSupport, 8 shared library path, removing, 16 standard input, to set scan targets, 27 subdirectories, scanning of, 29 submitting a sample virus, 8 summary of scan, 24 summary of scan results, displaying, 32 switches (See options) syntax, variables in, 25 system requirements, 12

## Т

technical support, 8 Teledisk, 27 training web site, 8 troubleshooting installation, 14

## U

updates, 17 upgrade web site, 8 uvscan.exe (VirusScan executable), 21

## V

variables, in command line, 25 verbose scan reports, setting, 32 version number, 18, 32 virus definitions (*See* DAT files) Virus Information Library, 8 virus signature, 22 virus, submitting a sample, 8 viruses cleaning infected files, 31 list of detected, 18 obtaining a list of, 32 Visual Basic, 28

#### W

warning, "-" option, 22

## Ζ

zipped files, ignore during scans, 27